# **Tips for combine**

## **1**, **According to the video to decide how to link the devices.**

Before to work, you need to consider how many devices will be used, or how many rows need to be, or will be the square or rectangle.

#### **Here is the example for 5PCS devices.**

- A. Created a circle for each devices as the below images.(Left side)
- B. Black part is the display area. (Right side)

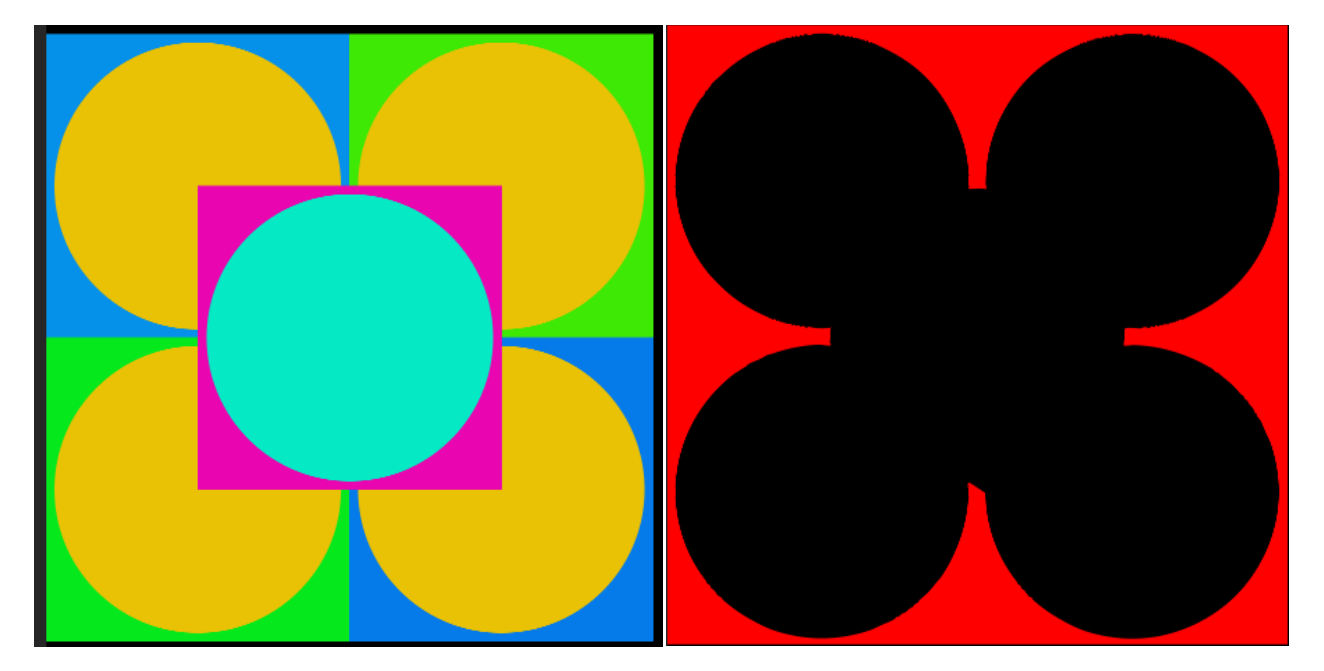

### **2**, **After decided the way to be linked, according to the right way to create the videos.**

Create the lines with 3, first and third each line 2 devices, the second line only 1 devices. The red area is not appearing, only display black area as below images.

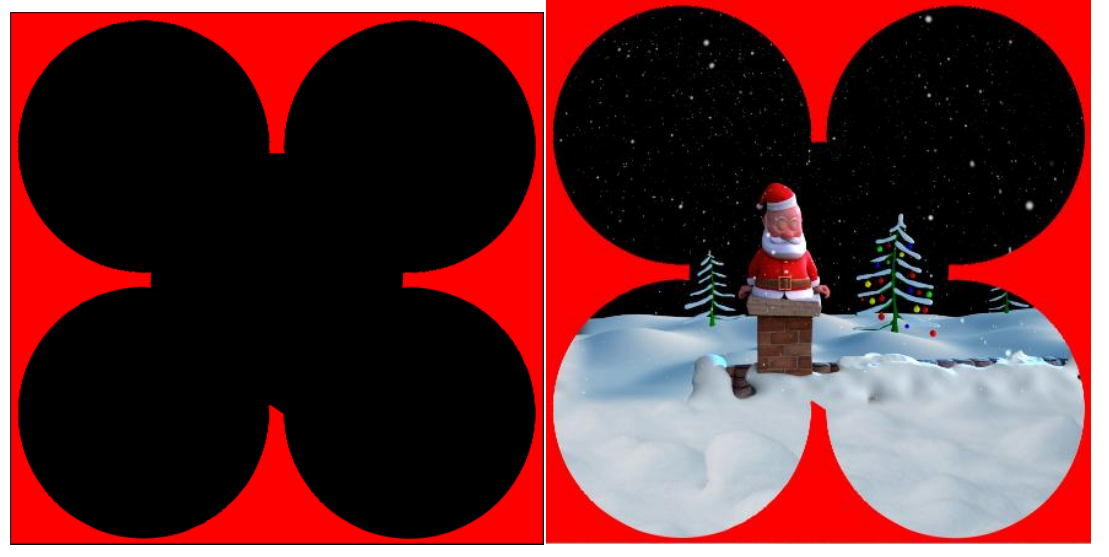

# **3**, **After create the videos, according to the circle output one by one.**

A. ing output each video should be with their own name to keep it clear, do not mix each other, first row first device(1-1), first row second device(1-2), second row first device (2-1), third row first device(3-1), third row second device(3-2), or you use your way to name it. Just in order to be not confusion.

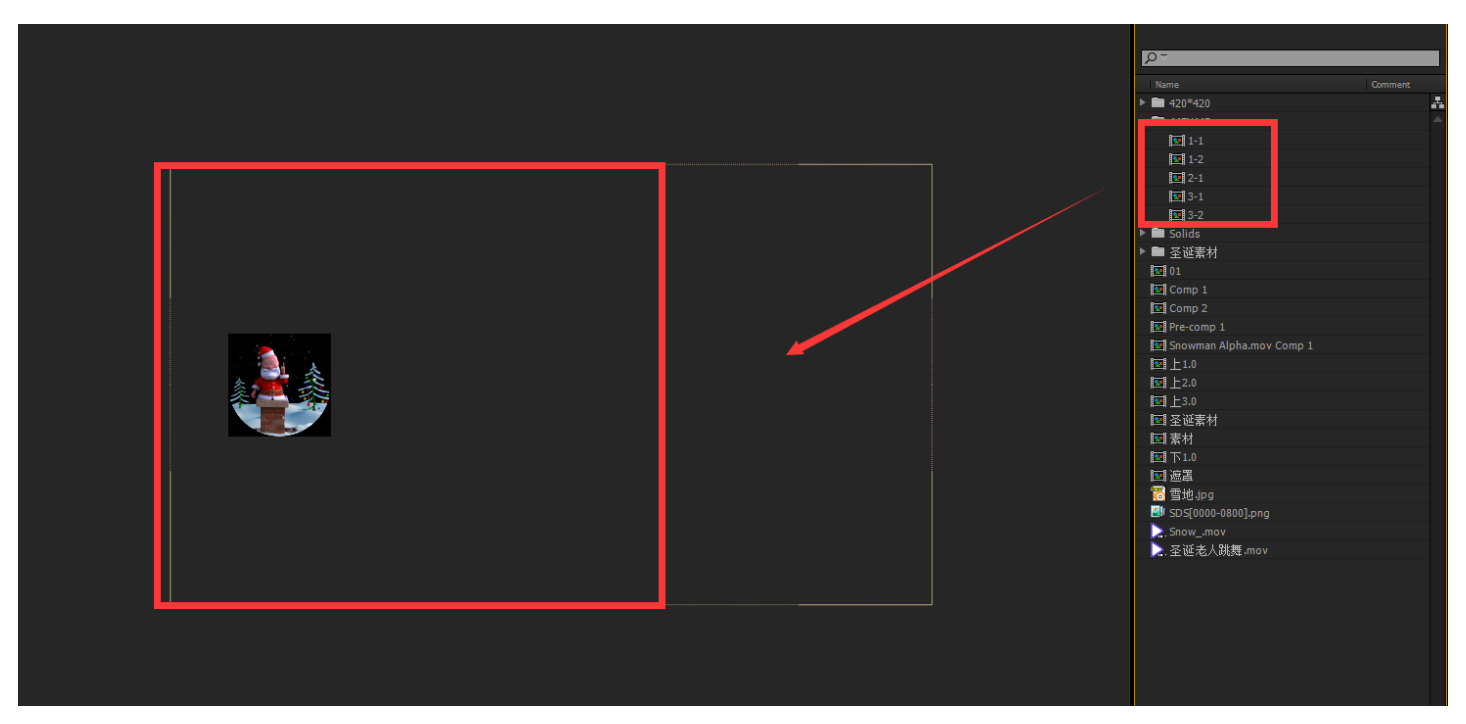

B. The circle with some parts overlap, you only need to output the whole video of the display device, who is appear closely to people (it is second row middle device, 2-1), you need to cut off the overlap area of the other four devices.

The four other devices, as the below images, left side, all the red area need to cut, then output the videos.

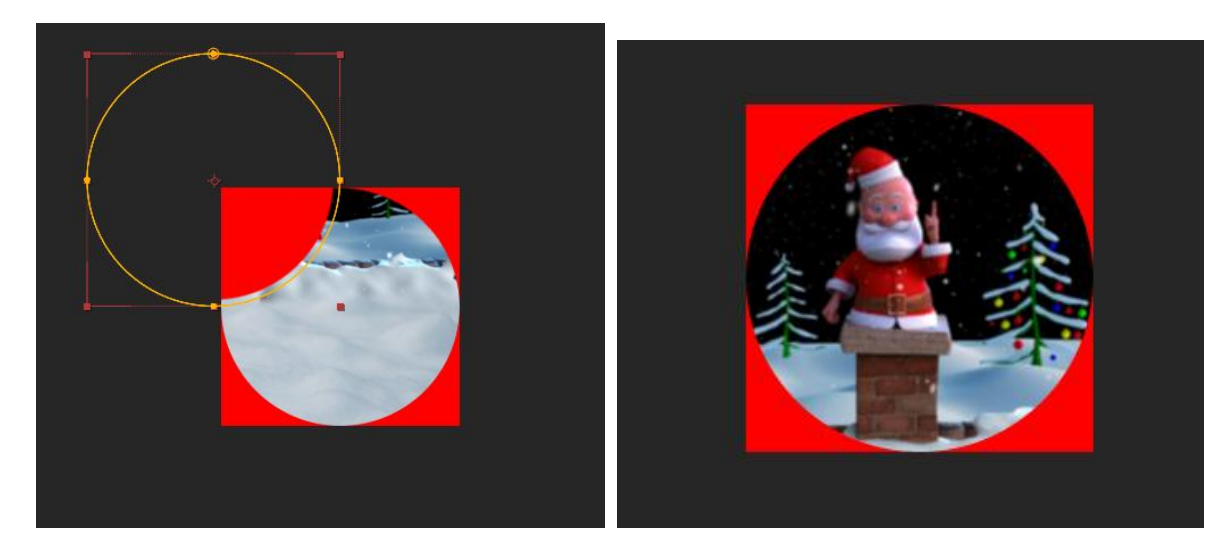

#### **4**, **Double check.**

- A. Input all the five pieces video into the AE software, as the below images, row to row.
- B. Check the video, to see if it is play synchronously.
- C. If it is play synchronously, then you use the software to transfer it into the bin file.

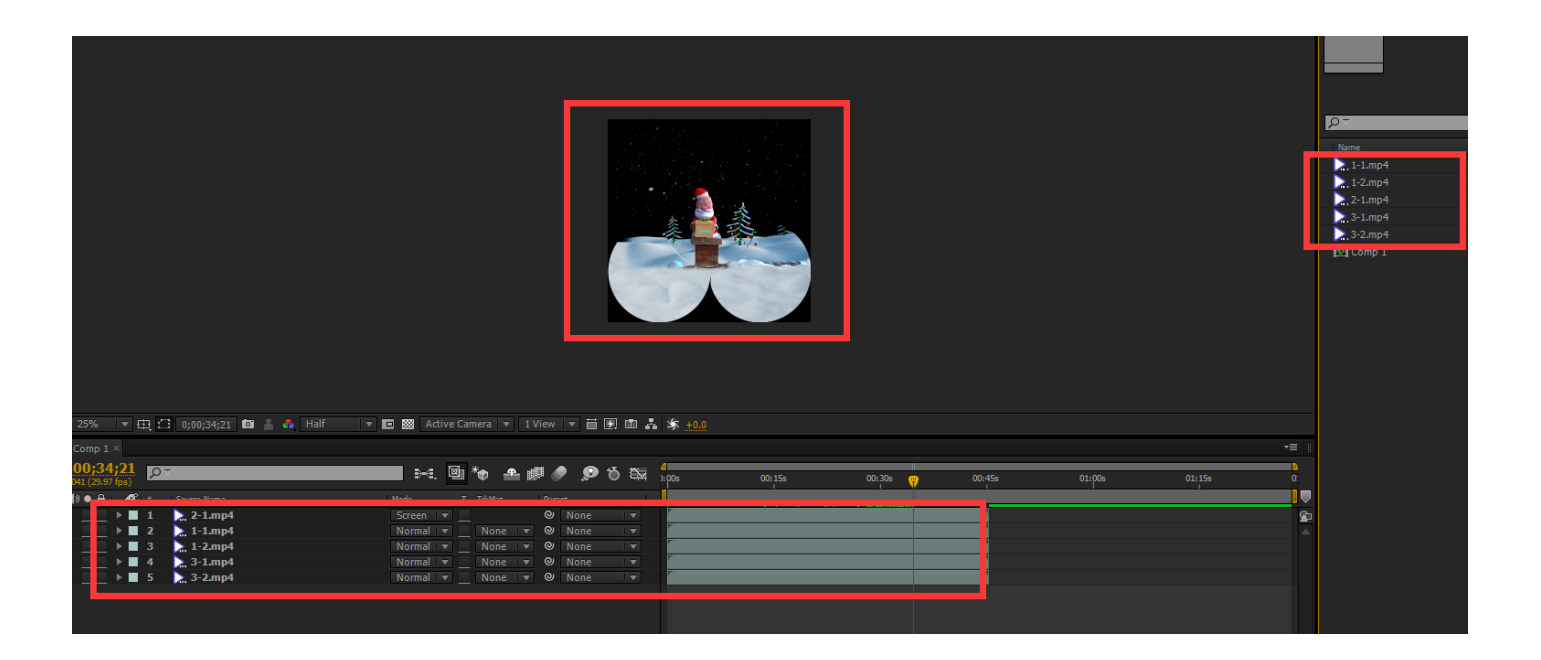

**5**, **Then keep it into each device's own SD card, to display.**

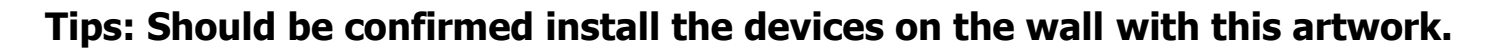

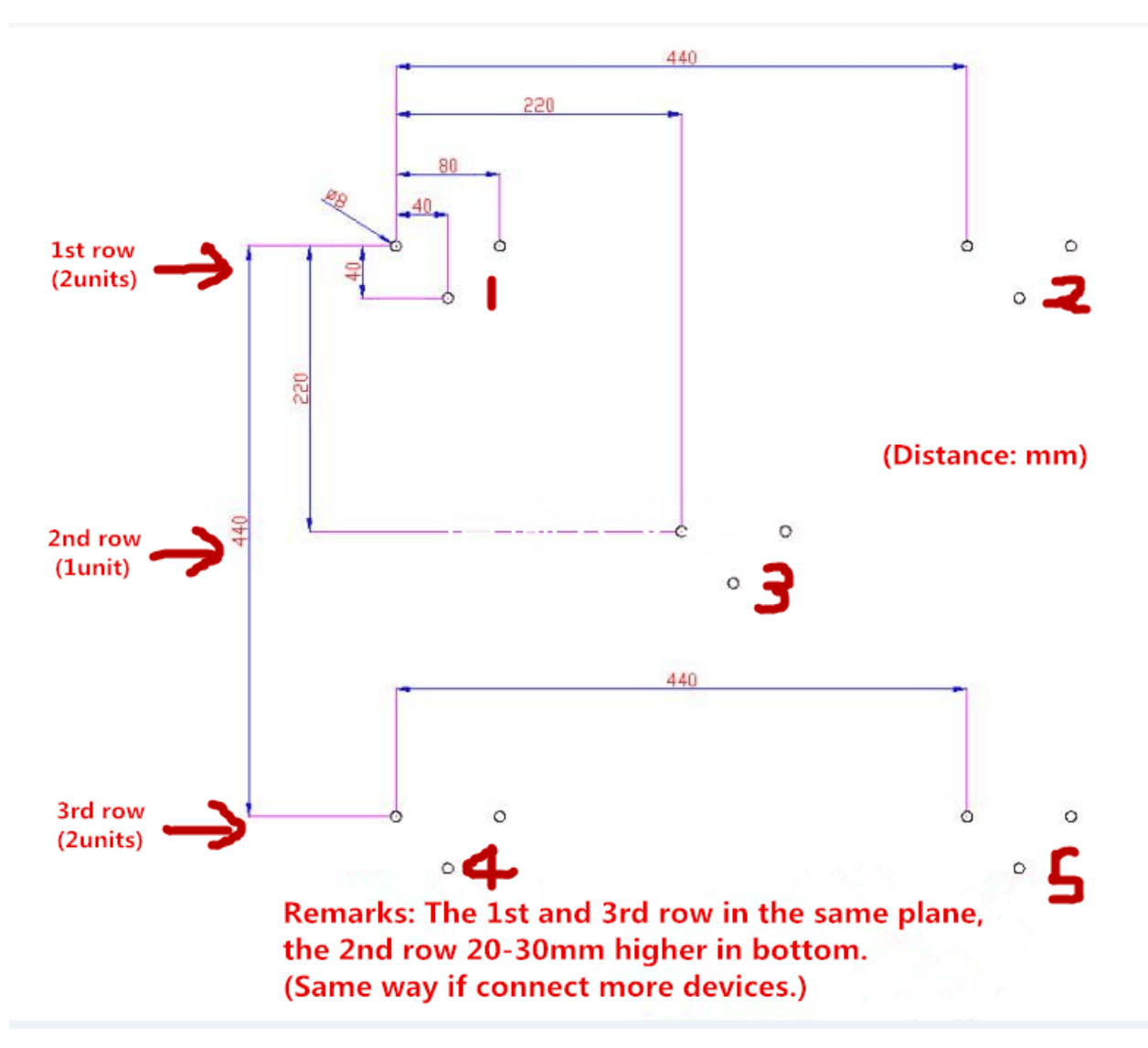